## **PheTxtXmlFeed (XML to teletext pages)** page 1 of 5

With this program you can automatically create teletext pages from an XML file. The XML file at least must contain one or more messages. Each message must have e category, a title and a message text. It could look like this:

```
<?xml version="1.0" encoding="iso-8859-1"?>
<root>
      <channel>
            <message>
                  <category>Nieuws</category>
                  <title>Piloot voorkomt drama</title>
                  <text>Volgens Portugese media . . . <text>
            </message>
            <message>
                  <category>Sport</category>
                  <title>Eerste dag in beeld</title>
                  <text>De Olympische Spelen zijn . . . <text>
            </message>
      </channel>
\langleroot>
```
With the build in editor you can create templates per category with the desired house style and you can define the text block for the body text.

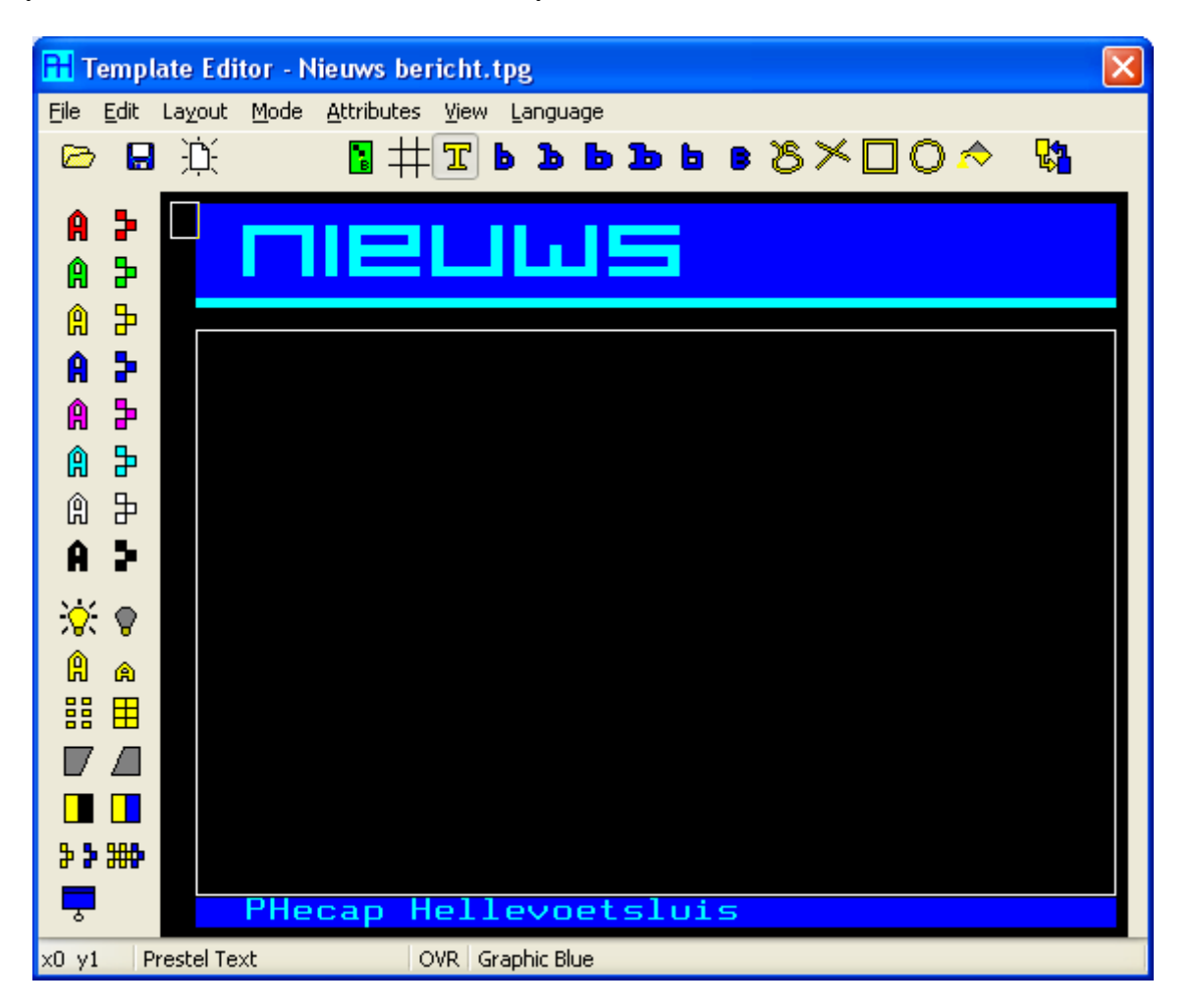

Per category you need two templates, one for the index page and one for the message page. The maximum number of message pages per category is defined by the number of rows within the text block of the index page.

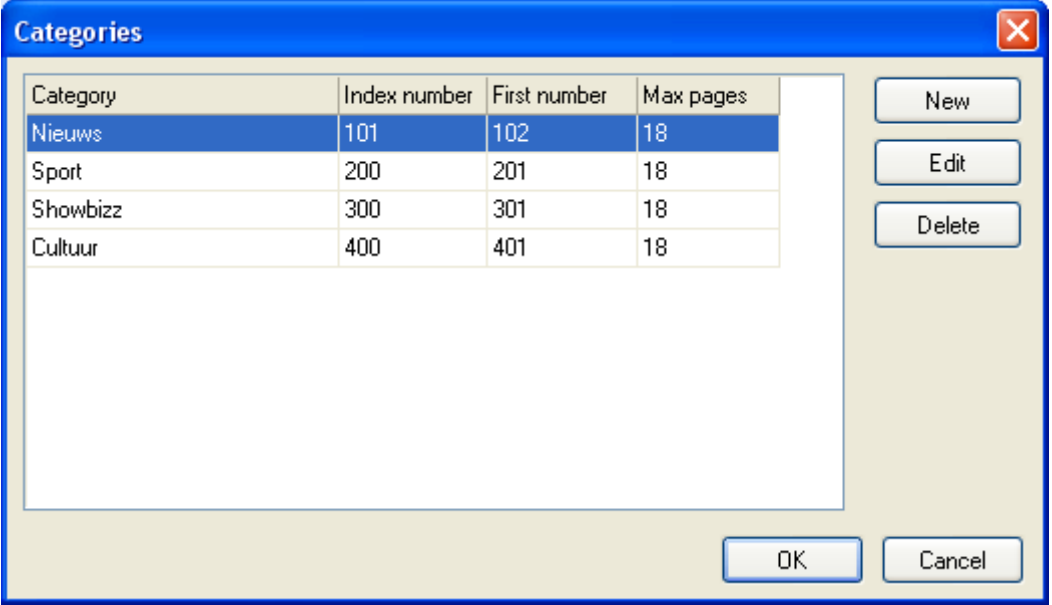

Next fill in the properties per catogory.

Fill in the name of the category as in the XML file. Furthermore the category is connected to the templates you made before. Also fill in the maximum number of pages per category.

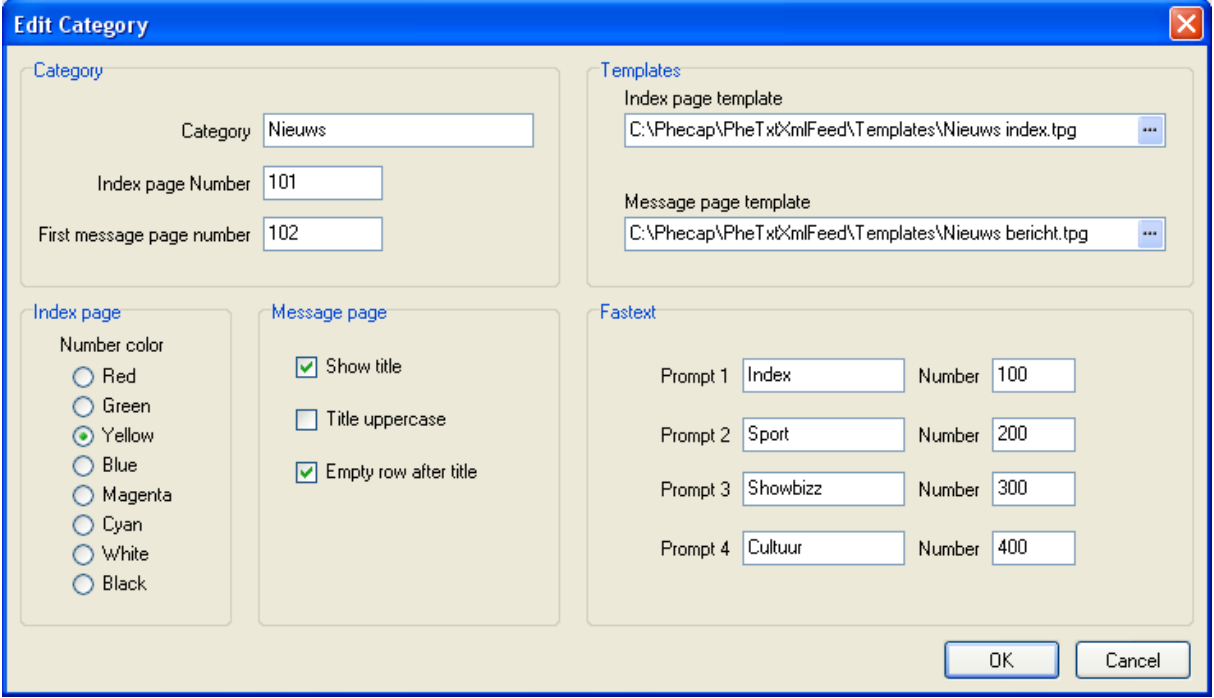

Fill in other properties of the category such as the Fastext links, color of the page number of the index page etc.

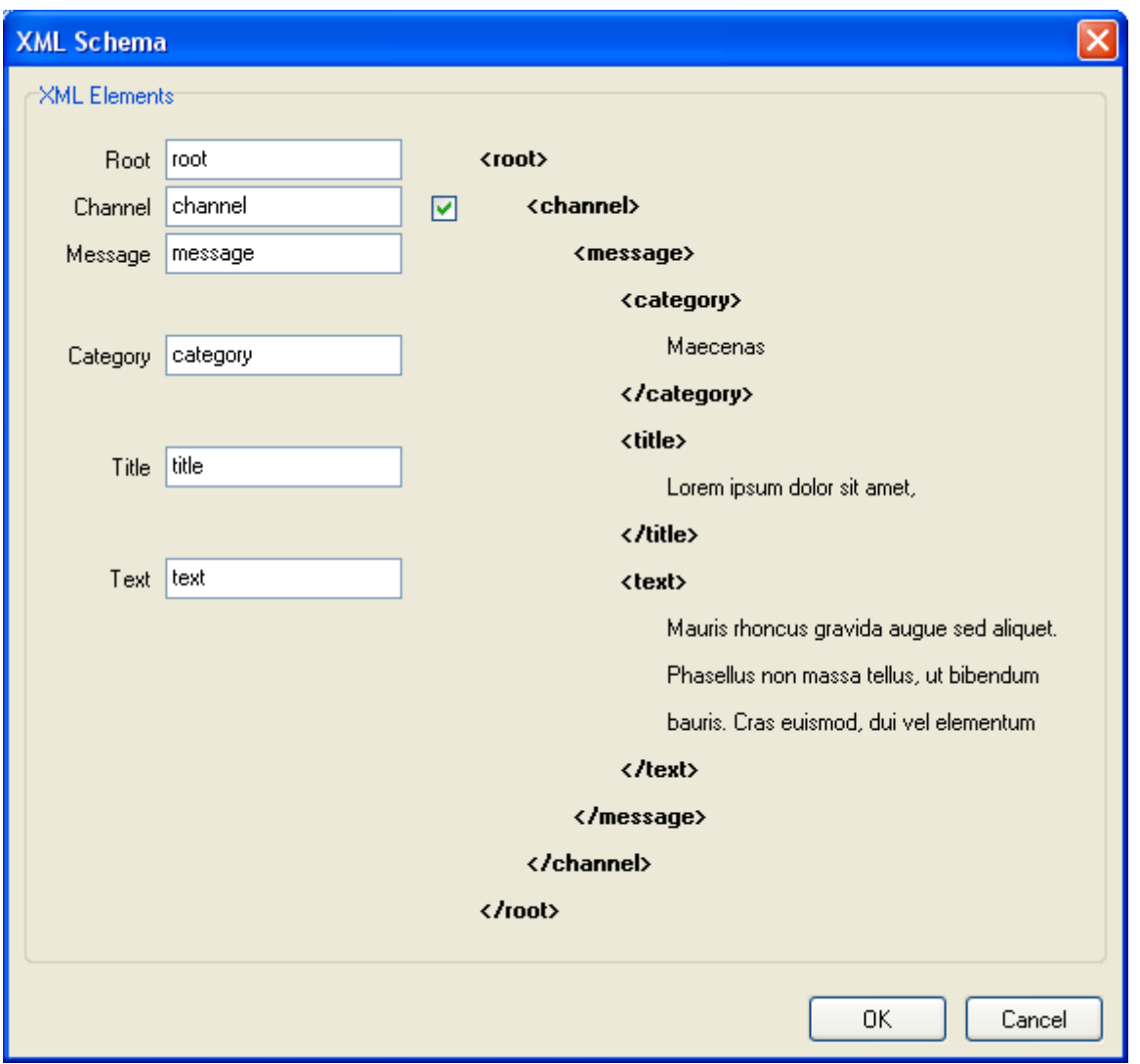

In this window you can fill in and change the XML schema.

The names of the elements can be modified and you can select an extra level (channel).

The program works together with the programs PheFtpserver and PheTxtServer.

In PheFtpServer (PheUserAdmin) you can create a user in the same way as a normal remote user. Give this user permissions for the page numbers as filled in at the category properties.

You can install the PheTxtXmlFeed program on the same computer as the inserter or on another computer with an internet connection. The communication is always done through the FTP protocol.

The program can copy a XML file from a local drive or from a network drive or from a web server.

In this window fill in and select the above mentioned.

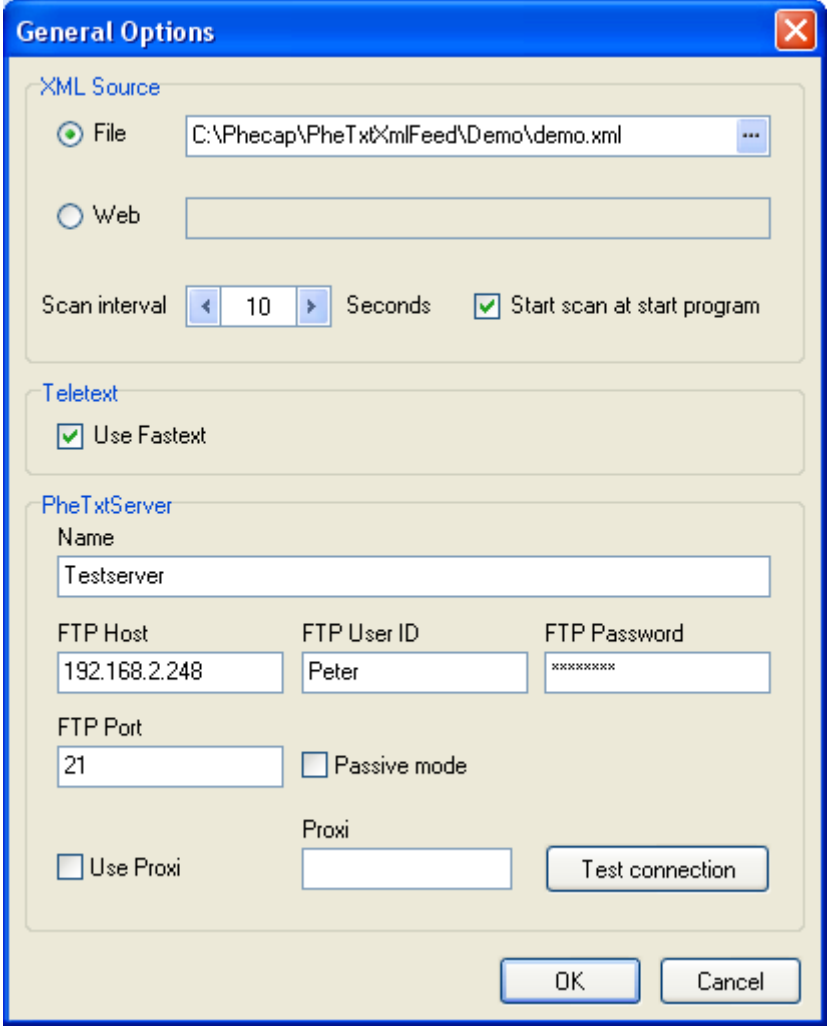

You can test the XML file together with the templates before transmitting to the PheTxtServer program.

The generated pages can be viewed one by one

See the examples on the next page.

## **PheTxtXmlFeed (XML to teletext pages)** page 5 of 5

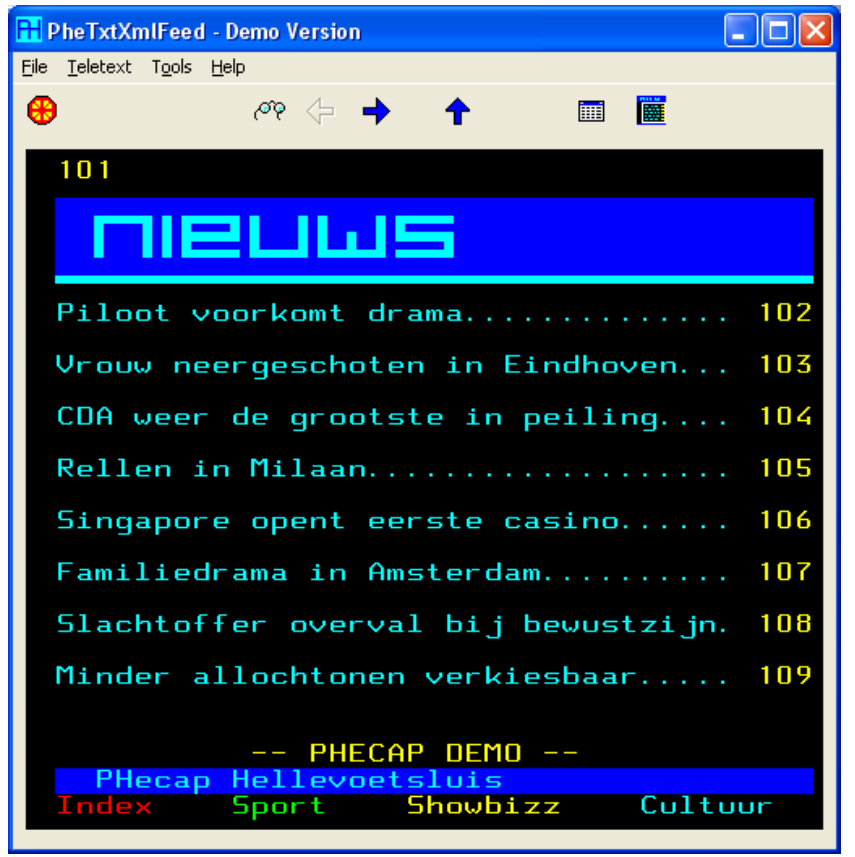

Example of an automatically generated index page.

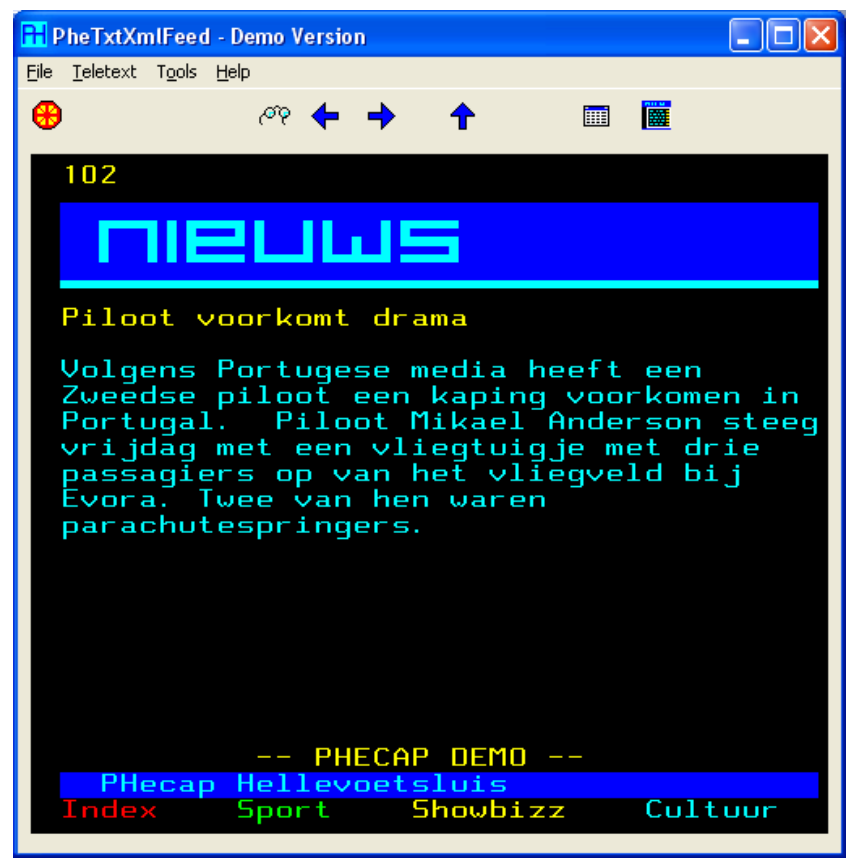

Example of an automatically generated message page.